# Mg合金をMTEXで解析

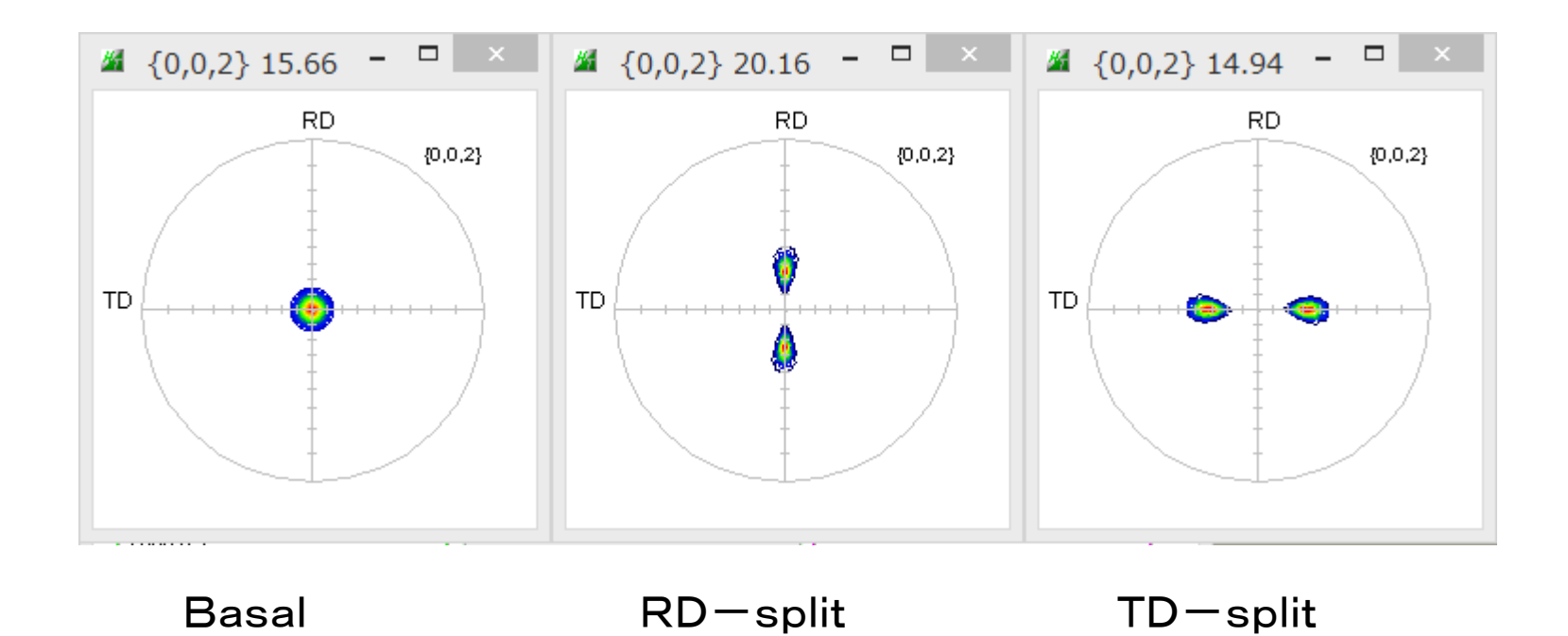

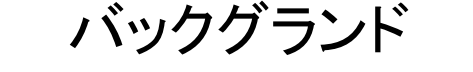

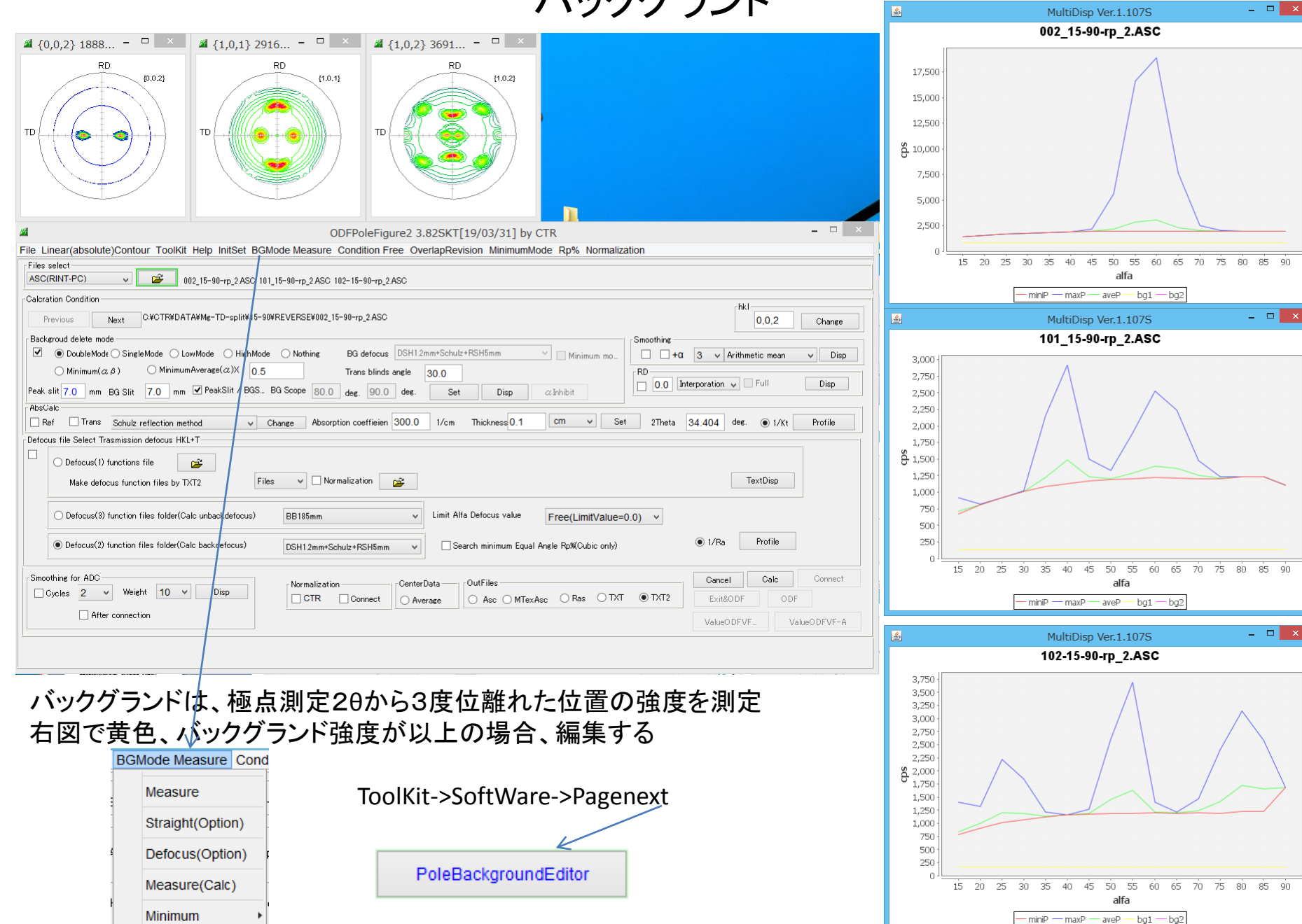

All background

## **Defcous**

XRDで極点測定を行うと,defocusにより回折線が広がり、極点図の外周向け強度が低下する

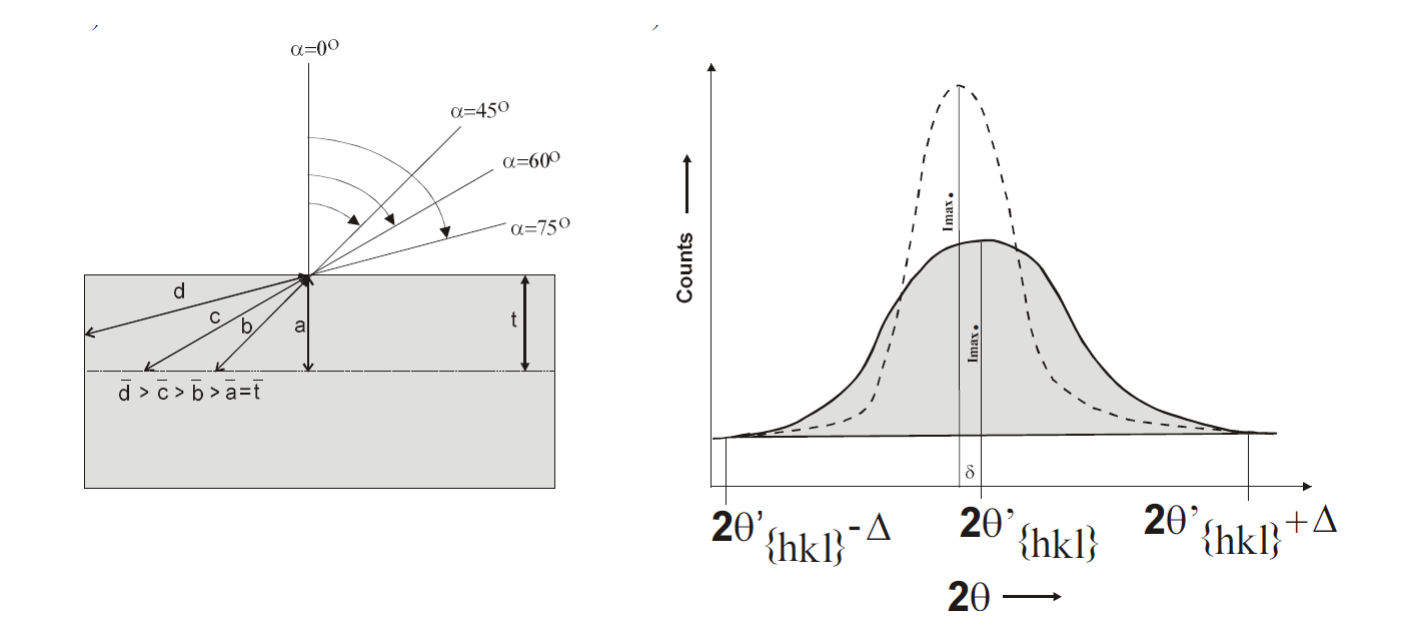

有限な受光スリット幅から回折ピークからはみ出る一>強度低下

この補正に無配向試料で補正する。

# Defocus補正(defocusTABLE)作成

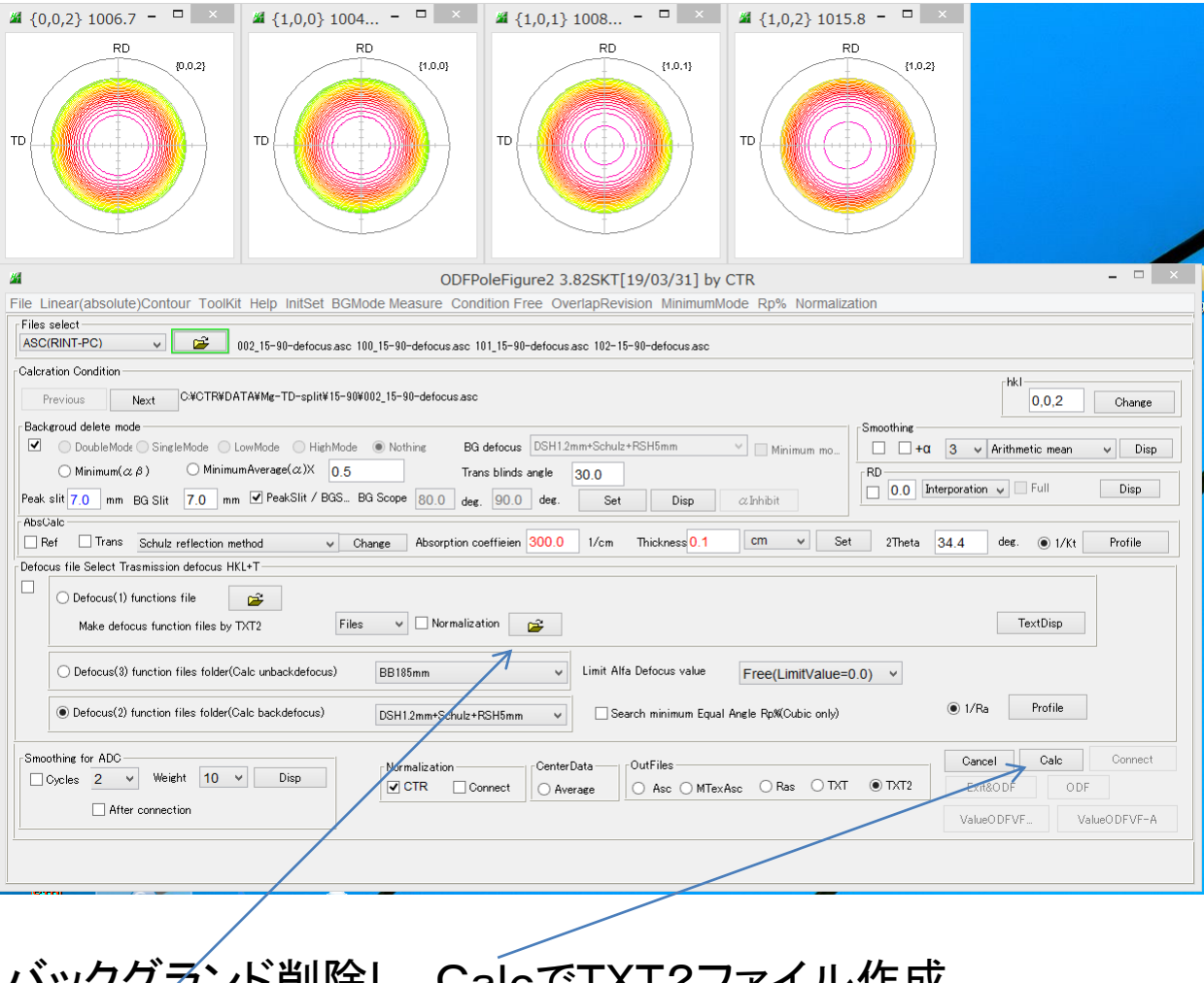

バックグランド削除し、CalcでTXT2ファイル作成 TXT2を選択し,TABLE作成する。

## 内部defocusTABLEで補正

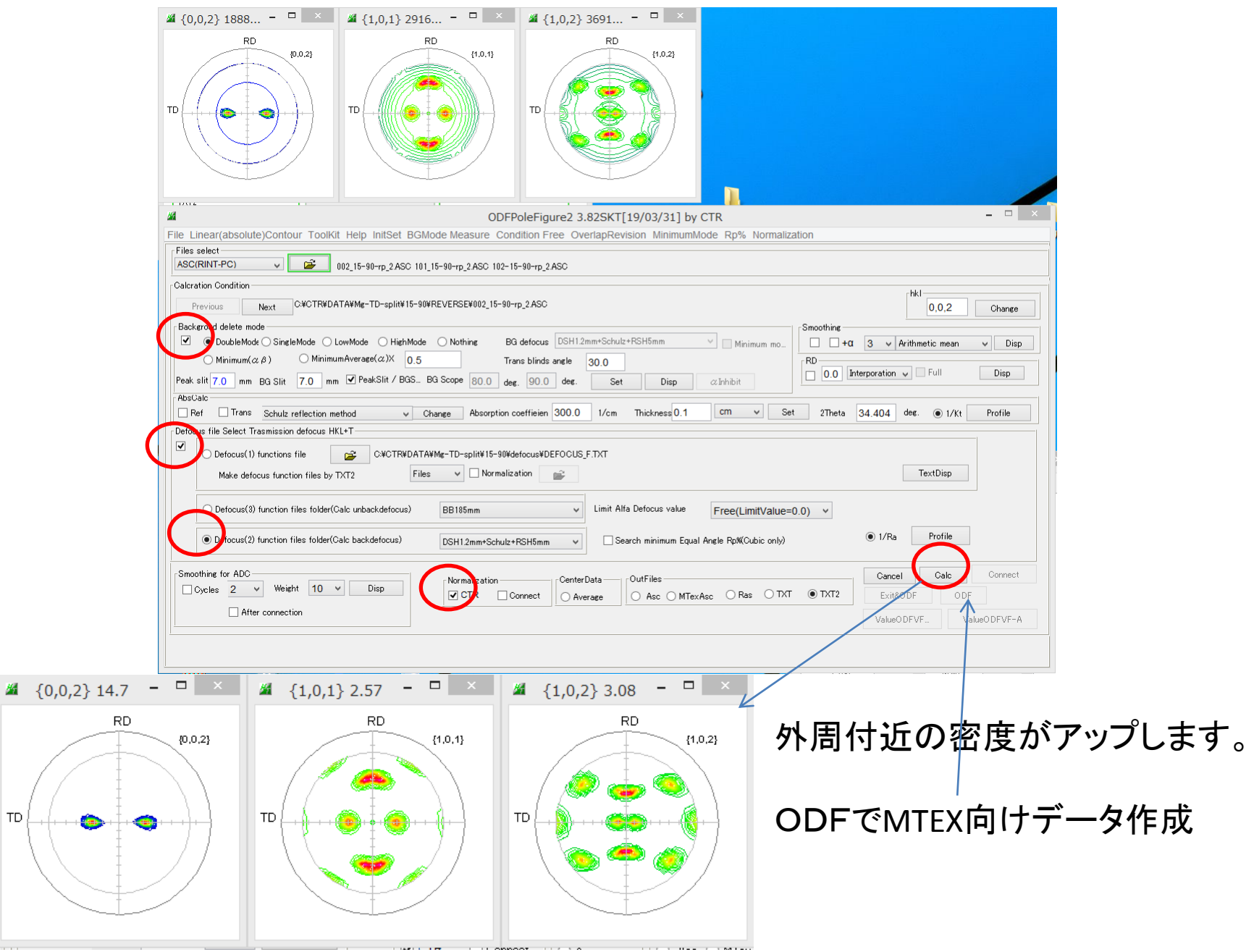

 $\mathsf{T}\mathsf{D}$ 

### MTEX入力データ作成

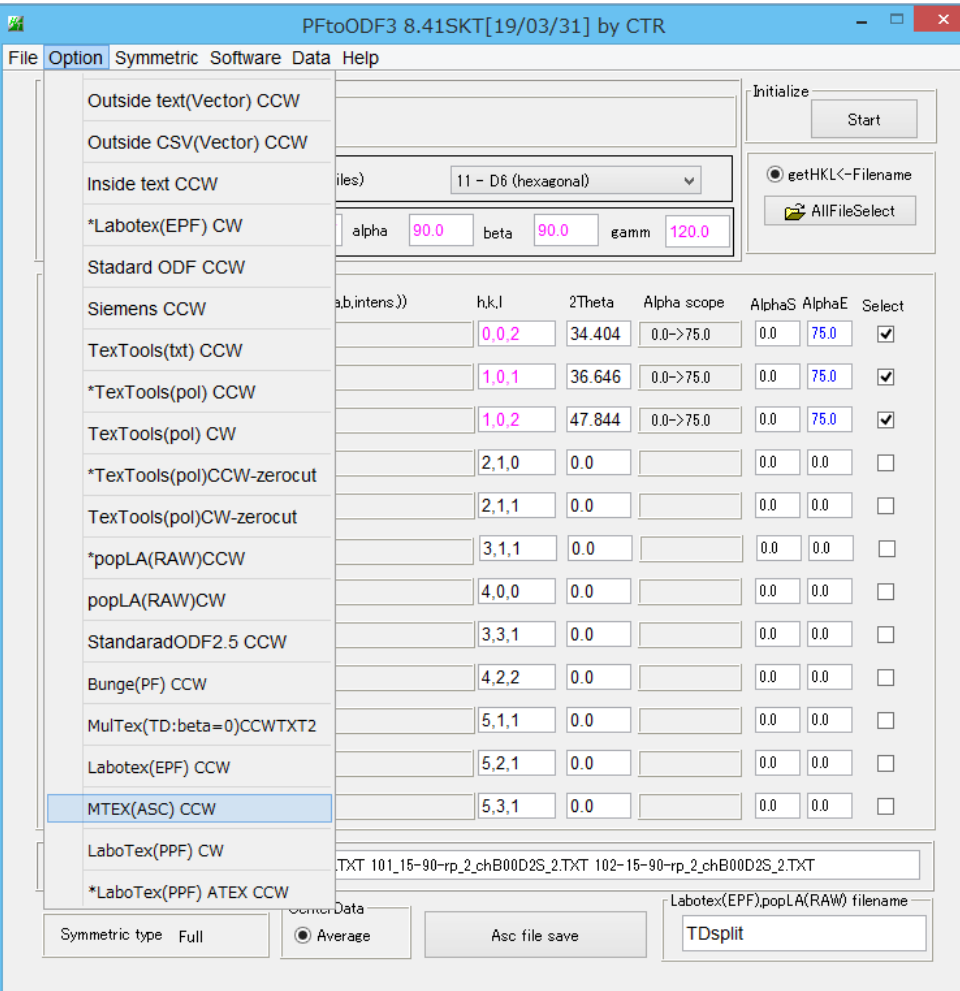

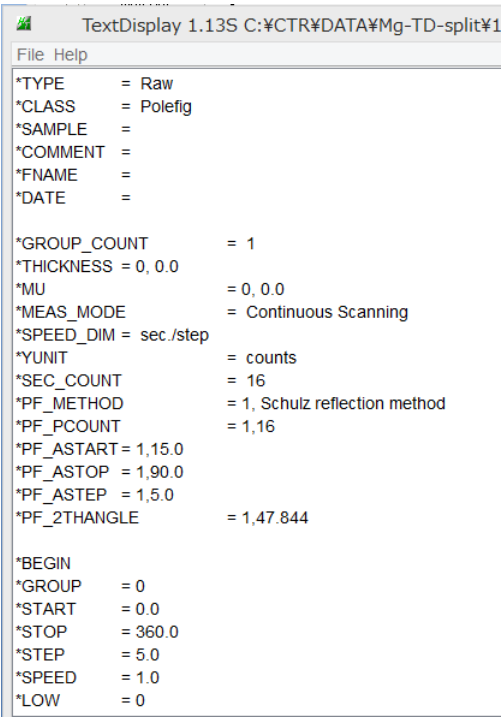

#### Triclinicー>Orthorombic

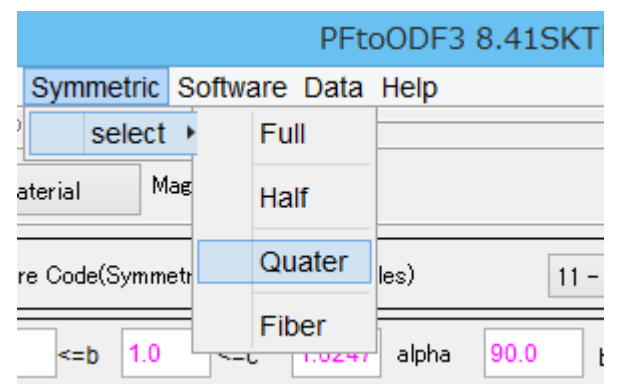

## **MTEX**

MTEXはMatLab環境下で動作する無料のODF解析ソフトウエア インストールは、MTEX-start.pdfを参考にしてください。

MTEXの説明は、Mg-TD-Split、Triclinic->Orthorombicで説明します。 入力極点図は、BG削除、defocus補正したASCデータとします。

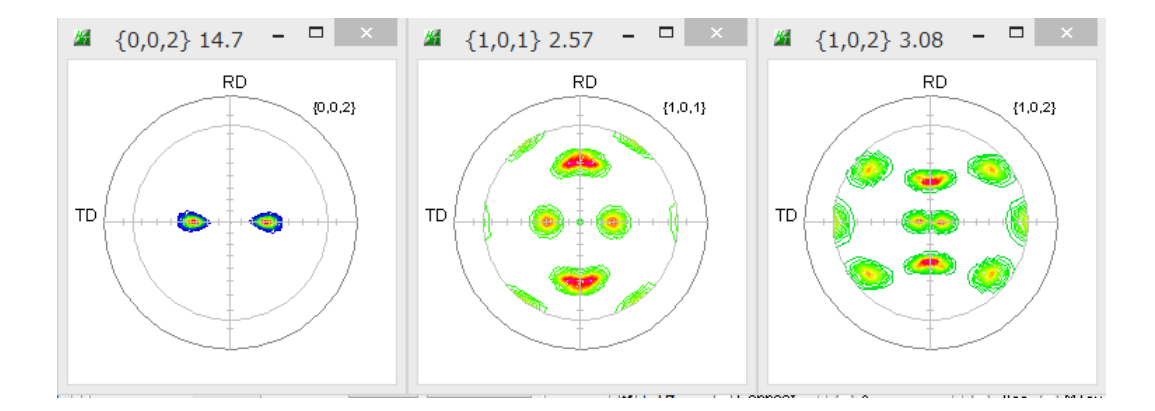

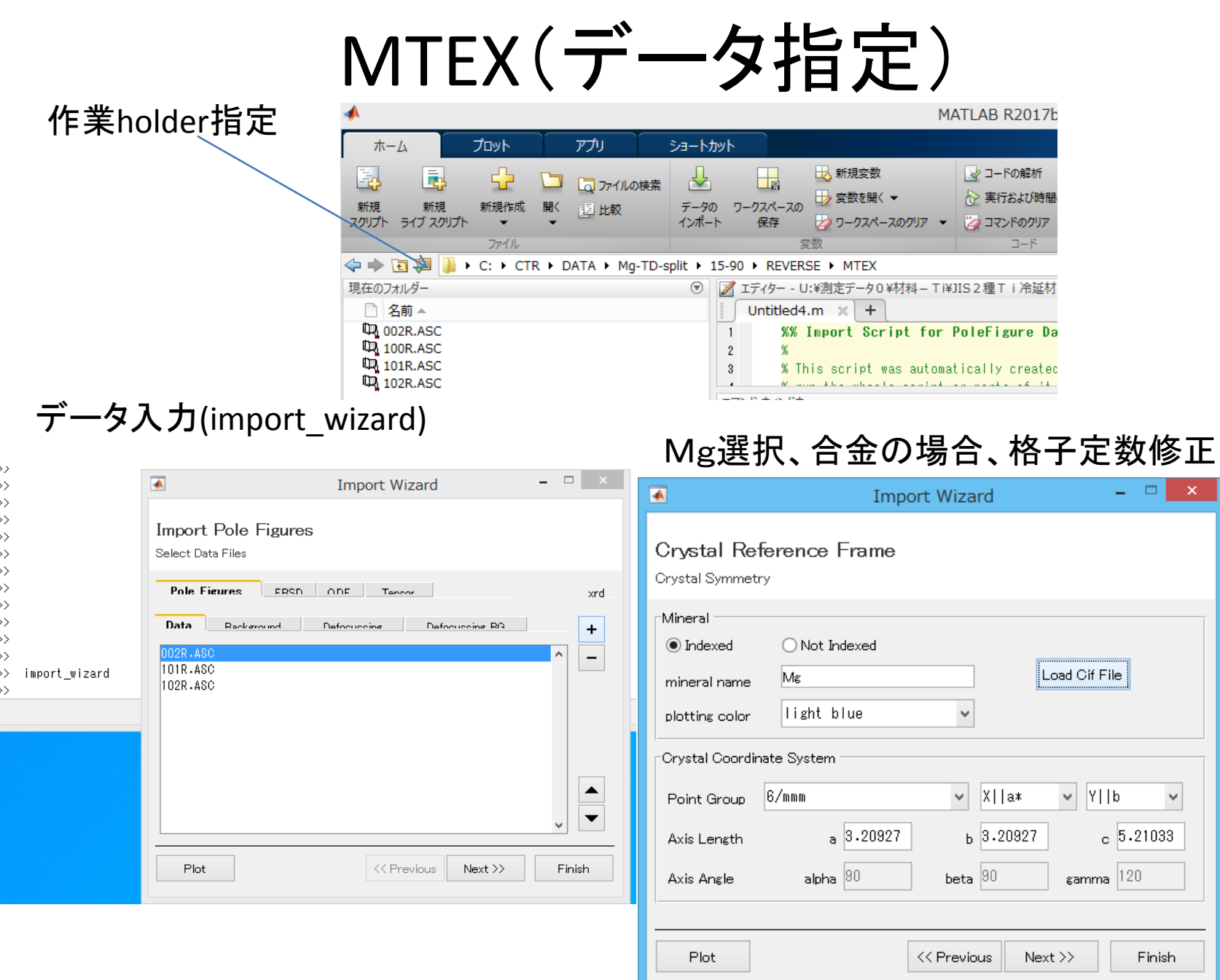

 $\mathbf{L} \mathbf{E} = \mathbf{X} \mathbf{E}$ 

 $\checkmark$ 

Finish

## MTEX(Mファイル作成し、データ読み込み)

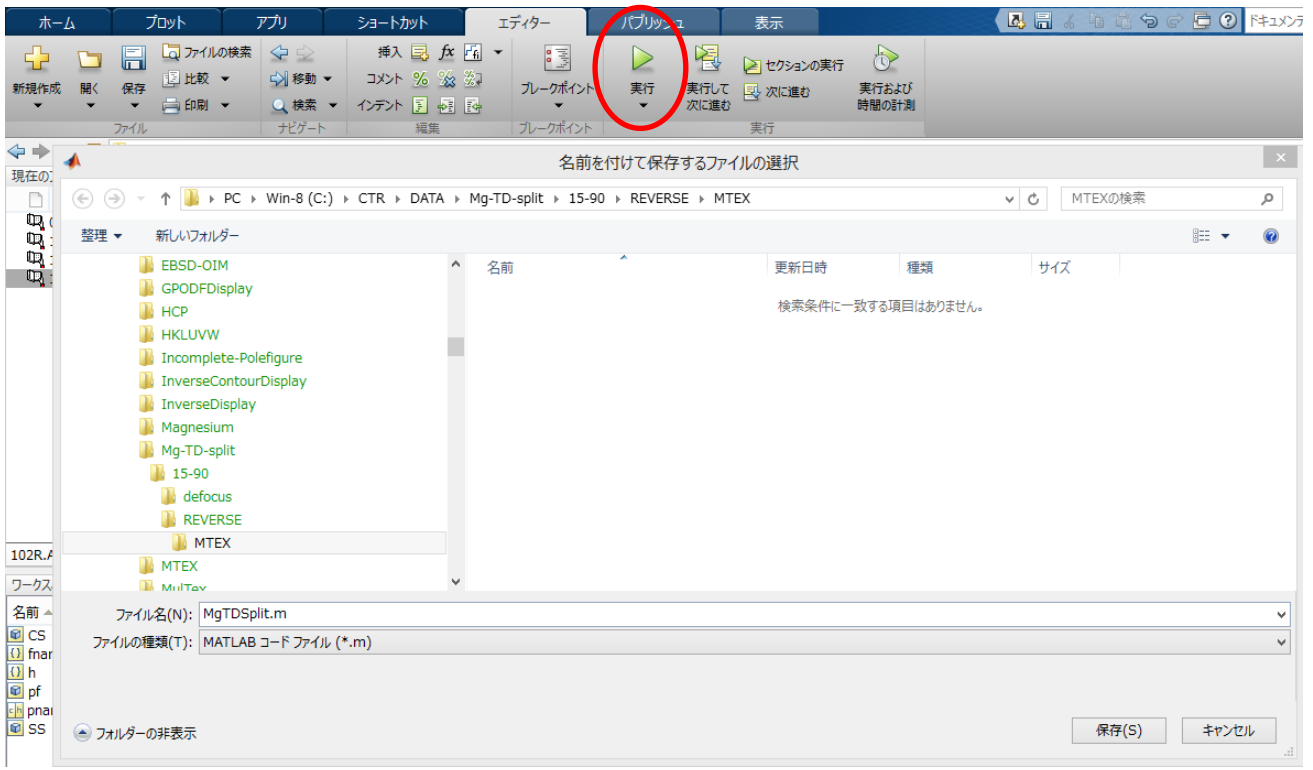

#### 極点図が読み込まれる。

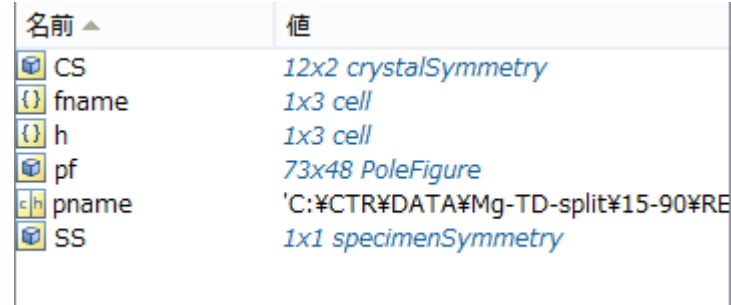

#### MTEX(極点図表示、ODF計算)

 $\gg$  plot (pf  $\hspace{0.1mm}$  "contour")

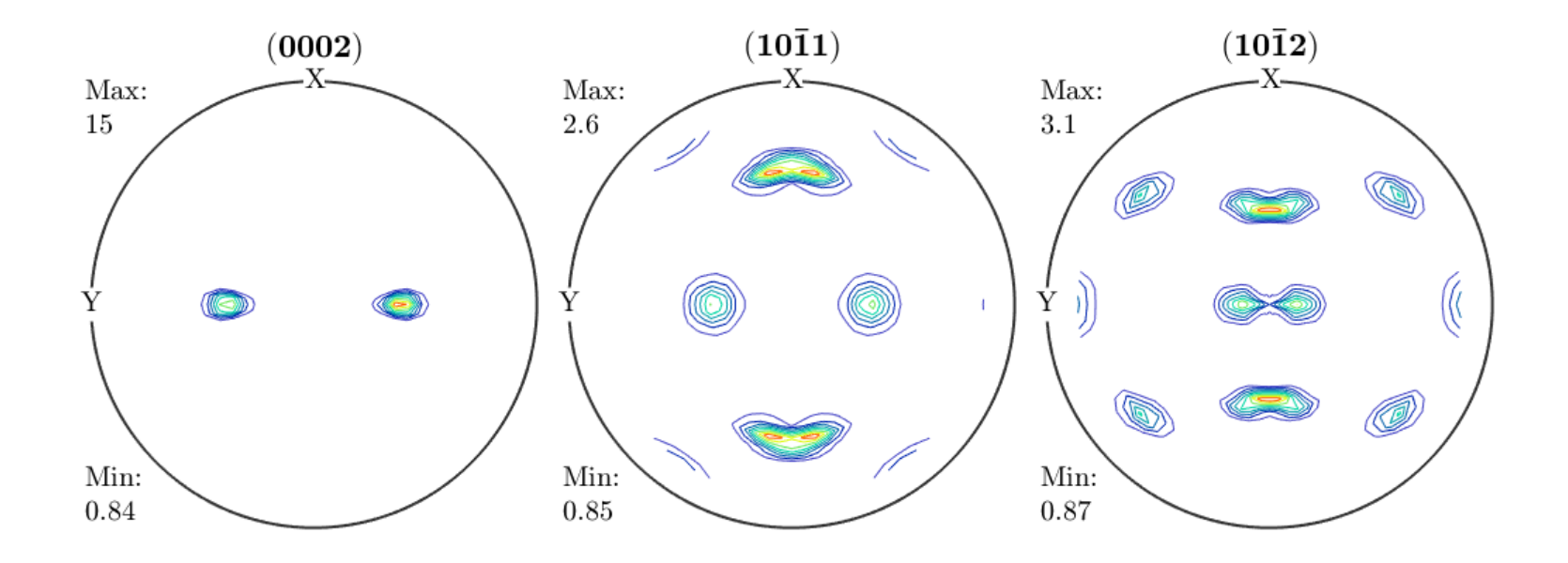

>> odf=calcODF(pf)

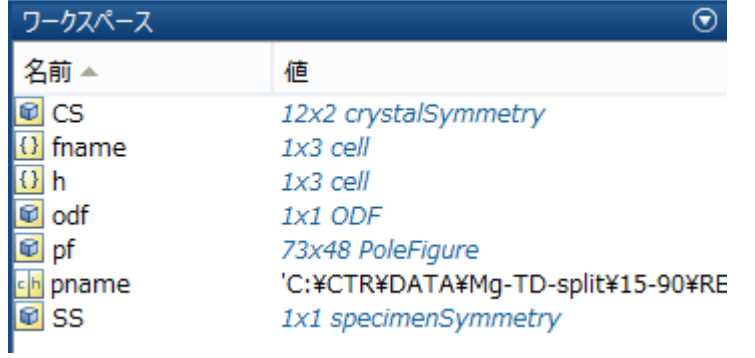

#### MTEX(ODF図表示)

>> plot(odf,'contour','sections',12)

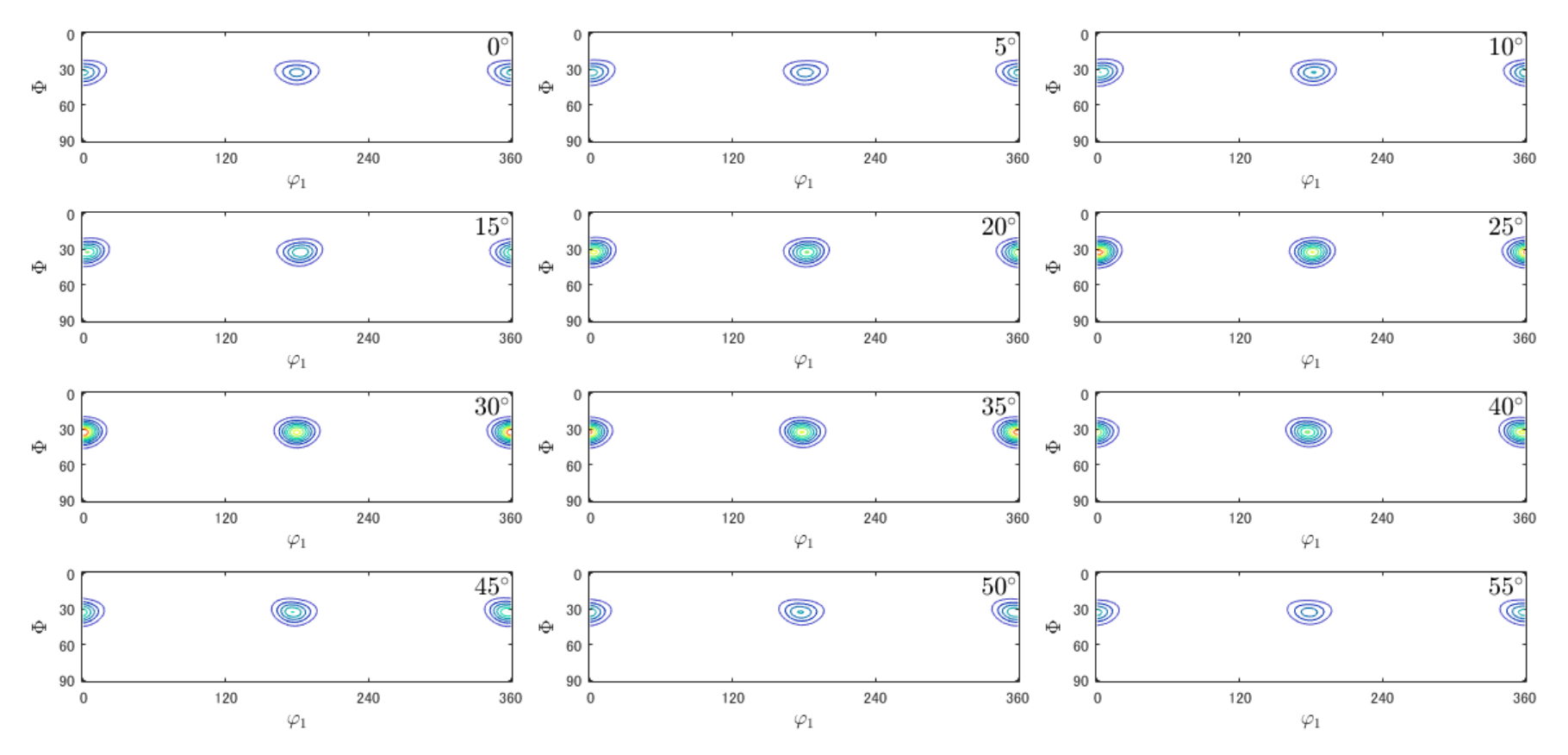

Ψ1=360データなし、ψ2=60データなし

#### MTEX(再計算極点図)

>> rpf=calcPoleFigure(odf,h)

>> plot(rpf,'contour')

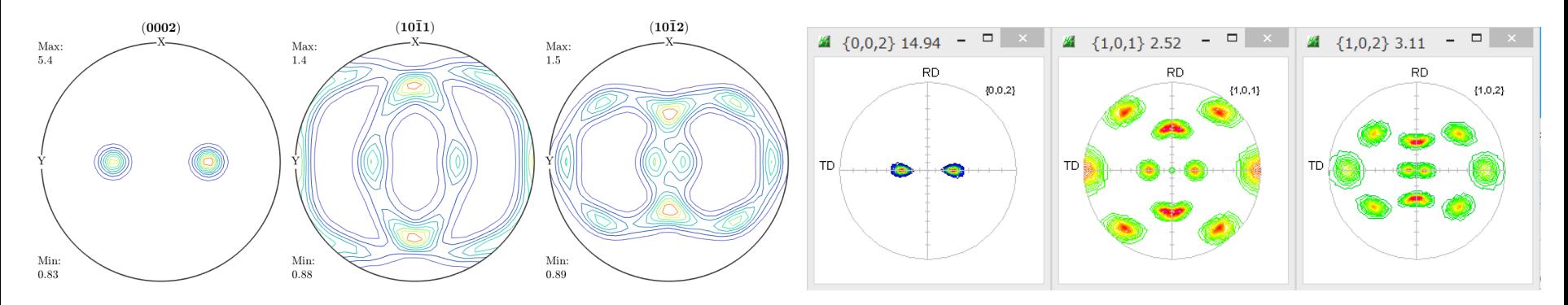

>> r=[xvector,yvector,zvector]

>> plotIPDF(odf,r,'contour')

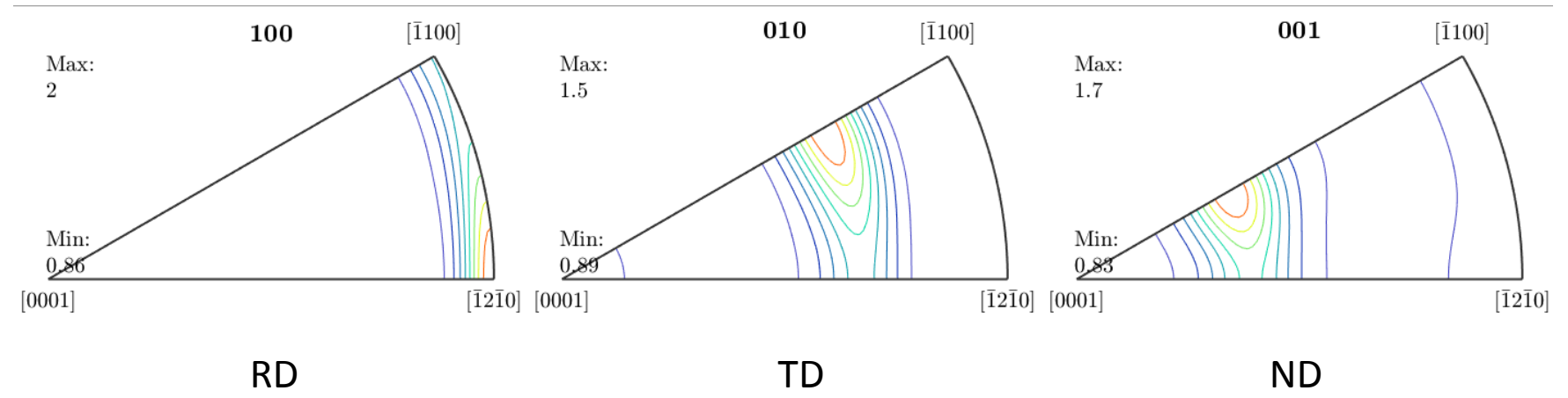

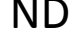

注意:極点図、逆極点図は、等角度で表示されている、 一般的には、等面積表示である。

#### MTEX(ODF図,再計算極点図、逆極点図のExport)

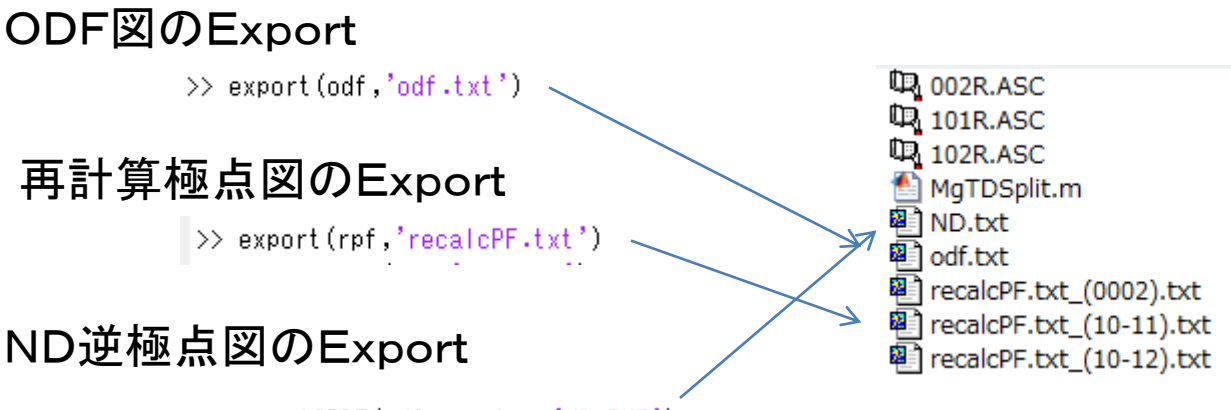

>> export IPDF (odf,zvector,'ND.TXT')

#### 再計算極点図をcopyし、の4指数を3指数に変える

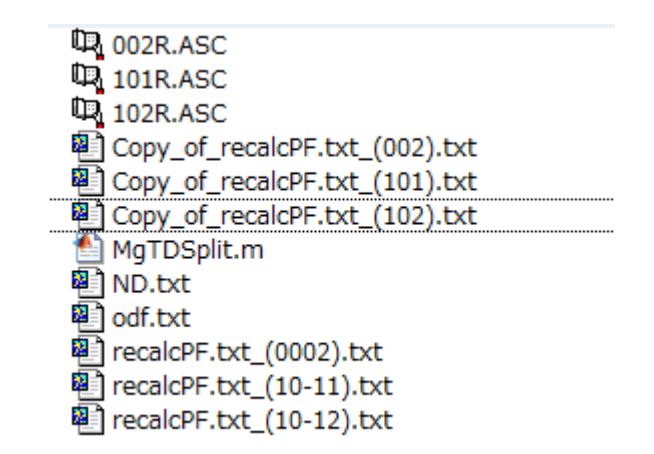

MTEXDisplayから再計算極点図を表示する場合、copy必要なし 2019/02/11

### CTRソフトウエアでMTEXのError評価

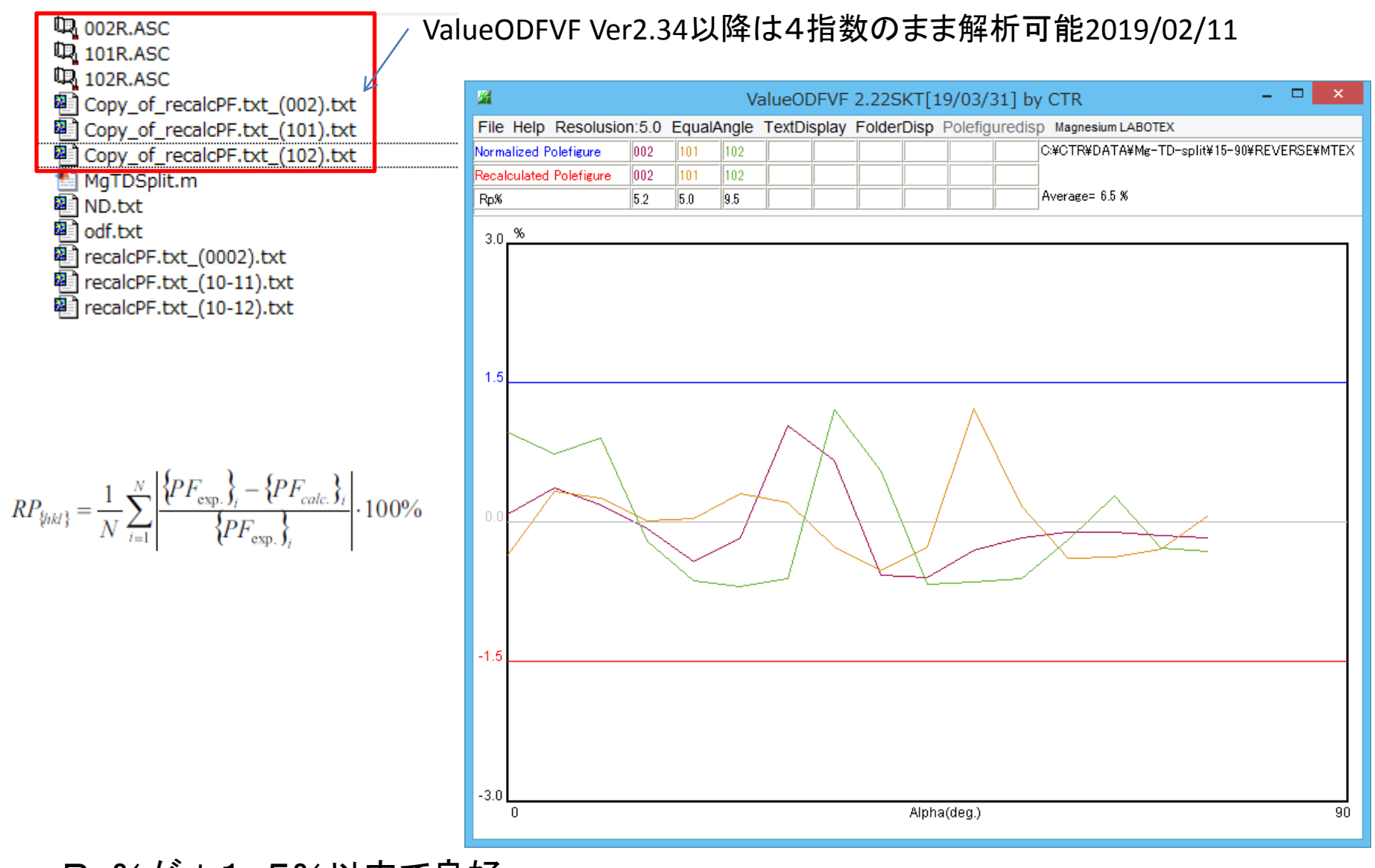

Rp%が±1.5%以内で良好

#### CTRでODF解析

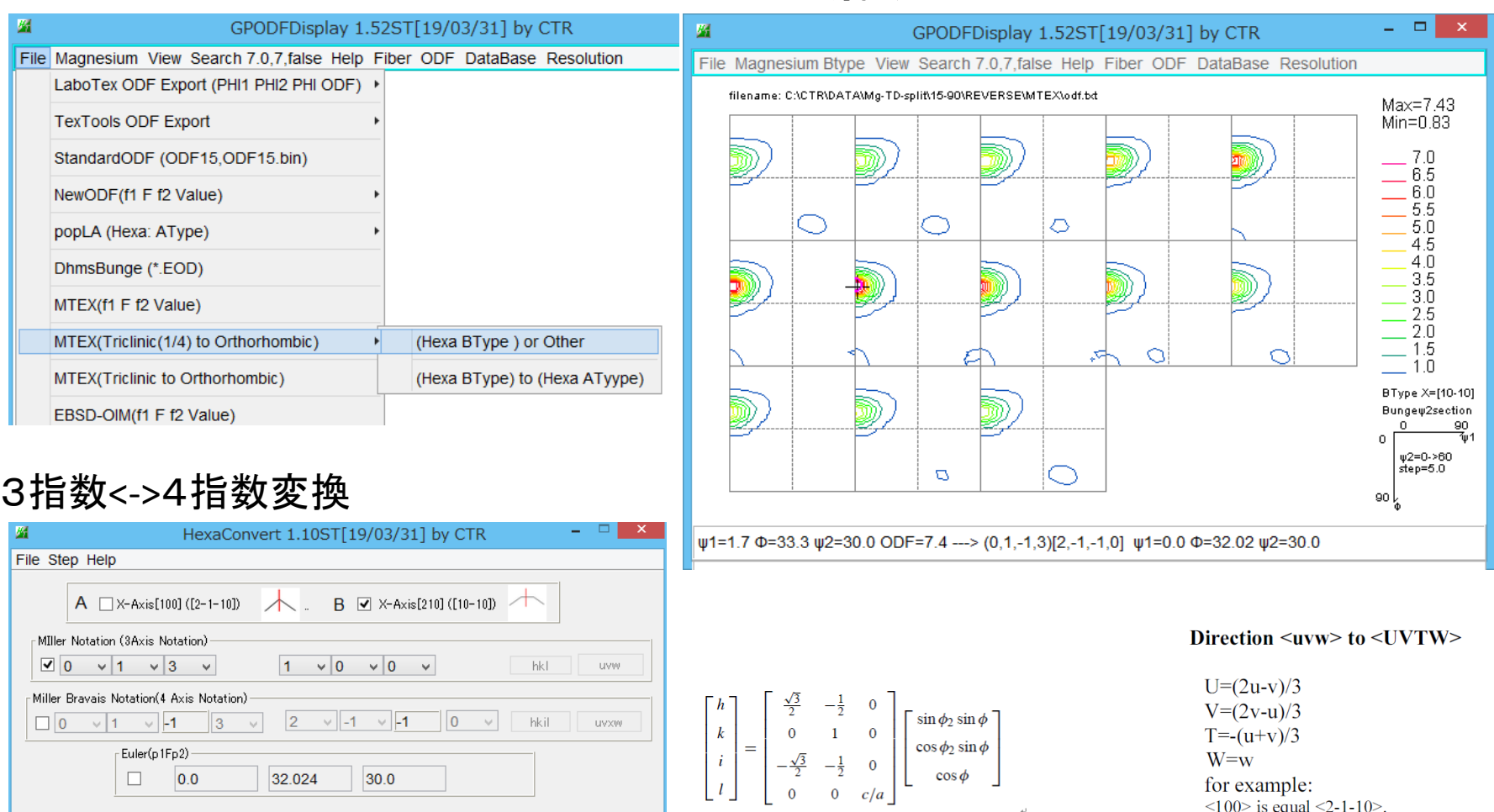

 $\frac{1}{\sqrt{3}}$ <br>0<br> $-\frac{1}{\sqrt{3}}$ <br>0

 $-\frac{1}{3}$ 

 $rac{2}{3}$ 

 $-\frac{1}{3}$ 

 $\overline{0}$ 

 $\overline{0}$ 

 $\overline{\mathbf{0}}$ 

 $a/c$ 

 $\sin \phi_1 \sin \phi$ 

 $\boldsymbol{u}$ 

 $\begin{array}{c} v \\ t \end{array}$ 

 $\mid \bm{w} \mid$ 

 $\begin{array}{c} \begin{array}{c} \begin{array}{c} \begin{array}{c} \end{array} \end{array} \end{array} \end{array} \end{array}$ 

 $\Box$ 

Material select

DISP<sub></sub>

Position

**BG Corr** 

Magnesium.TXT

 $|0.0$ 

 $c/a$  1.625

 $\checkmark$ 

 $\checkmark$ 

OK

 $10$ 

Black

32.024

 $30.0$ 

Input  $\psi$ 2 Angles

Disp size

Line size

 $\overline{\mathbf{0}}$ 

200

 $1.0$ 

Return Structure

 $\vee$ 

Calc

 $\checkmark$ 

 $\checkmark$ 

**DISP** 

**MINUS** 

 $W=w$ for example:  $\langle 100 \rangle$  is equal  $\langle 2-1-10 \rangle$ .  $\langle 210 \rangle$  is equal  $\langle 10-10 \rangle$  $\int \cos \phi_1 \cos \phi_2 - \sin \phi_1 \sin \phi_2 \cos \phi$ Plane {uvw} to {UVTW} :  $-\cos \phi_1 \sin \phi_2 - \sin \phi_1 \cos \phi_2 \cos \phi$  $U = u$ 

 $V = V$  $T = -(u+v)$  $w = W$ for example:  ${2-10}$  is equal  ${2-1-10}$ ;  ${10-10}$  ise equal  ${100}$ .

### CTRでMgの方位解析

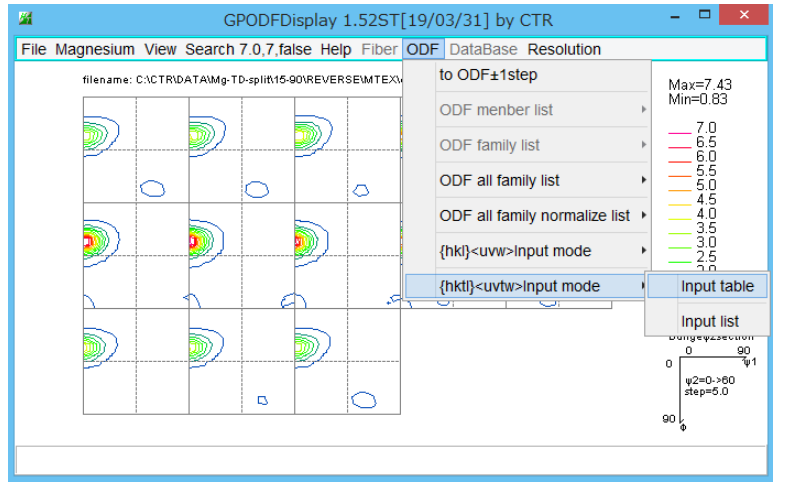

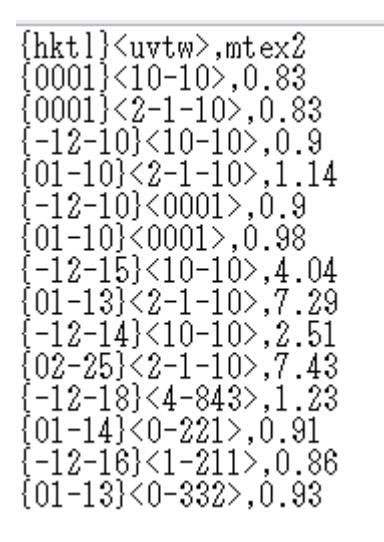

#### 複数の解析結果の比較が可能

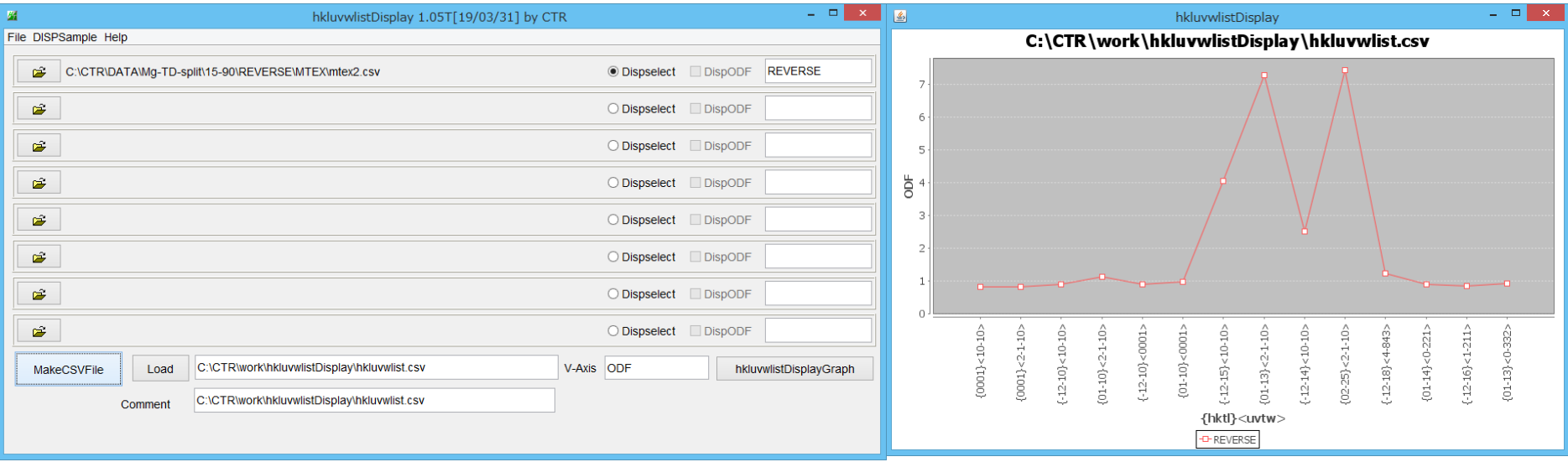

## CTRソフトウエアで再計算極点図解析

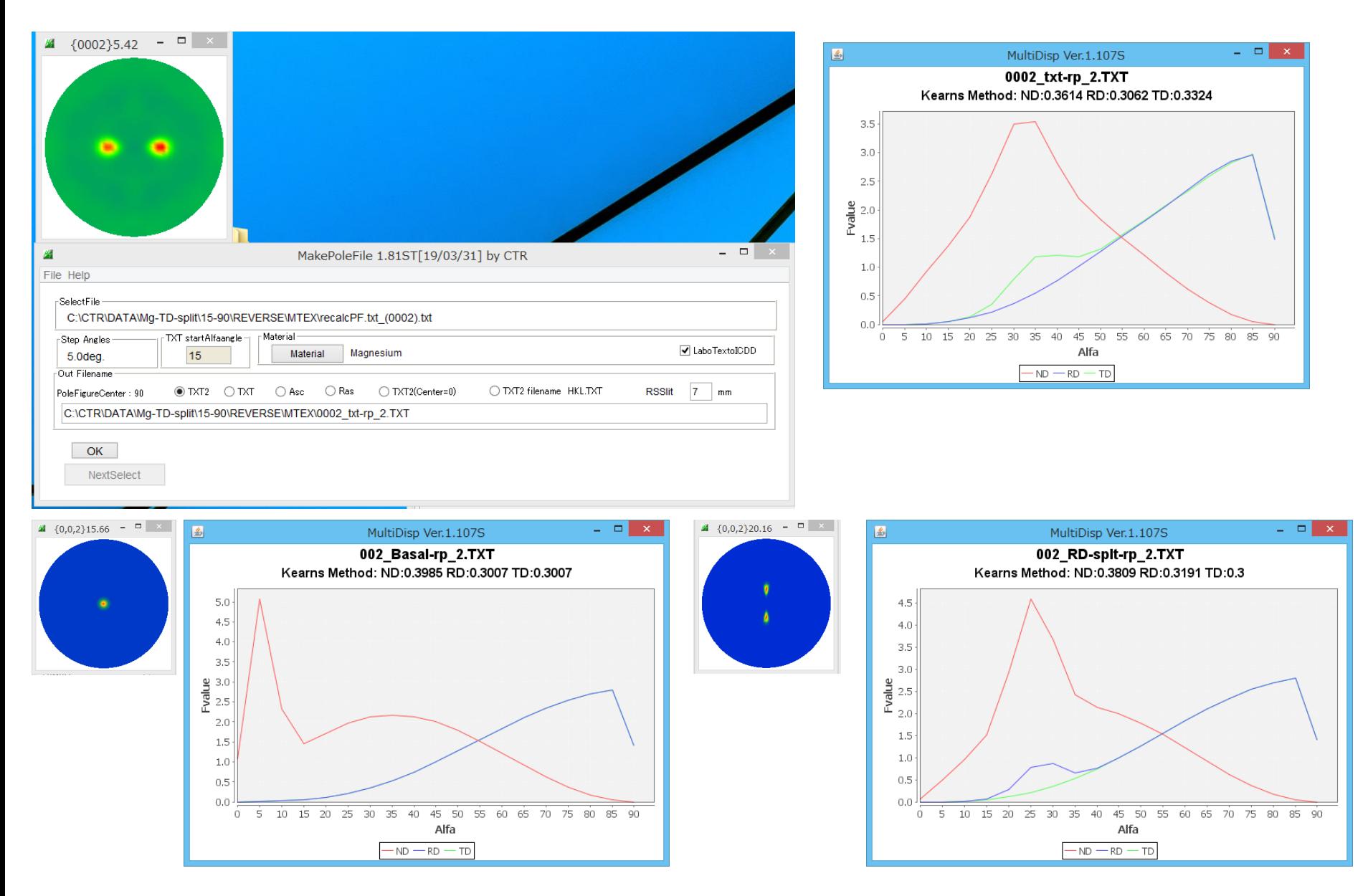

#### CTRソフトウエアで逆極点図解析

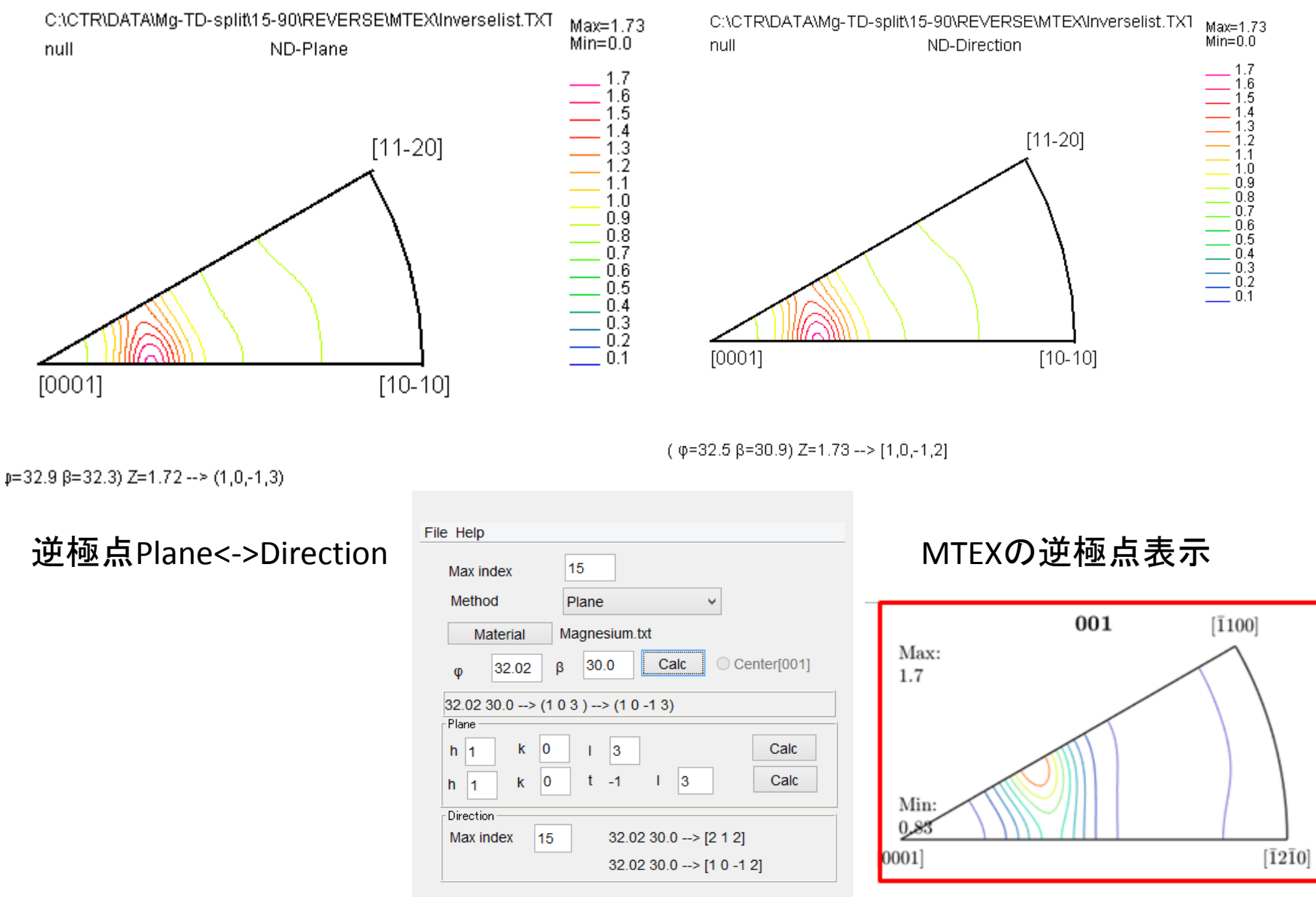

Inverse center: (0 0 1)

最後に

MTEXでHexagonal計算は他の資料も参考にしてください。

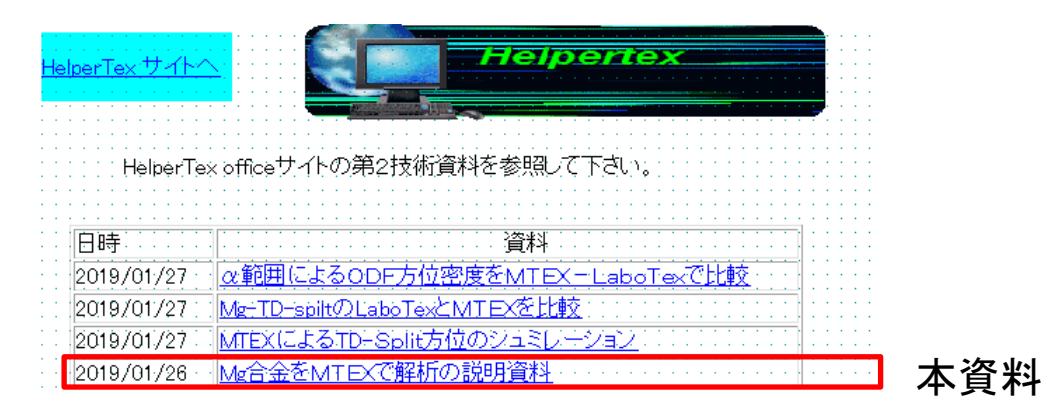

#### 極点図からMTEXでODF解析する場合、1/4対称で解析する場合、PFtoODF3でhalf処理を行う

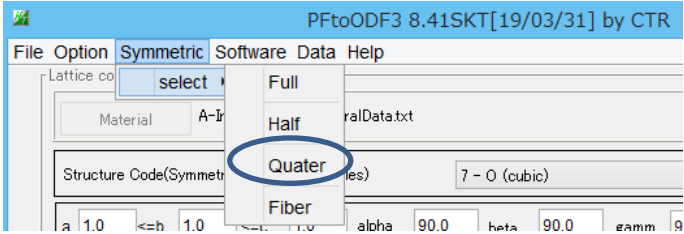

1/4対称ODF図を得るにはODFをExportし、GPODFDisplayでOrthorombic図を計算する

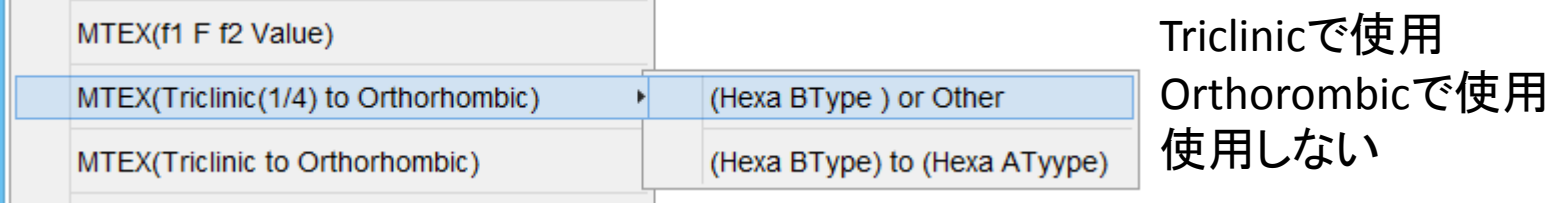